# BİTİRME RAPORU

Tekstil sektöründe veritabanı sistemleri yaygın olarak kullanılmaktadır. Bu sistemler sayesinde satış işlemlerin kayıtları tutulup buna bağlı olarak çeşitli sorgulamalarla raporlama hizmetleri yapılabilir. Bunun yanında eğer satışlardan yapılan çıkan sonuçları görsel olarak sorgulamak istenirse o zaman sadece sözel veri kaydeden bir veritabanı sistemi yeterli olmaz. Bu durumda iki çözüm yolu ortaya çıkabilir. Biri tüm işlemleri mekansal veri kaydedebileceğimiz bir veritabanında tüm işlemleri yapmaktır. Ancak eğer görsel verileri devamlı kullanmayacaksak mekansal veritabanı hızımızı düşürmekle birlikte bu görsel veritabanının kullanımı diğer veritabanlarından daha kullanışsız olabilir. Bu durumda ikinci çözüm yoluna baş vurabiliriz. Daha rahat ve hızlı işlem yapabileceğimiz kullanışlı bir veri tabanında kayıtlarımızı yapıp ilgili sorguları başka bir CBS yazılımda görsel verilerimizle ilişkilendirebiliriz. Böylelikle işlemlerimizi kolaylıkla yaparken görsel verilerimiz sadece gerektiğinde ulaşılabilir.

Bu çalışmada bir mağaza içerisinde rutin satış işlemlerinin yapıldığı bir veritabanı oluşturuldu. Öncelikle verilerin kaydedileceği ilçeler, mağazalar,personel, sipariş, sipariş ayrıntısı ve ürün barkotları ile ilgili tablolar oluşturuldu. Ardından gerekli raporları alabilmemiz için Genişletilmiş sipariş, fatura, mağaza satış, prim, reyon, ilçelere göre müşteri sayısı, ilçelerin toplam tutarlarına göre, Yenibosna reyon sorgusu ve Bayrampaşa reyon sorgusu oluşturuldu. Bu sorgular ilerde alacağımız raporlar için altlık oluşturmaktadır.

Yapacağımız işlemleri kolaylaştırmak amacıyla çeşitli formlar oluşturuldu. Yeni personel kaydı için Personel formu, yeni ürün kaydı için Ürün Kayıt formları oluşturuldu. Yapılan satışları kayıt için içinde Sipariş Ayrıntısı ve Genişletilmiş Sipariş Ayrıntısı alt formlarını içeren bir Sipariş formu oluşturuldu. Bunun yanında tüm form ve raporlara rahatlıkla ulaşabilmek için Sipariş İşlemleri adında bir geçiş panosu oluşturuldu.

Yapılan kayıtları sözel olarak raporlamak için çeşitli rapor formları oluşturuldu. Yapılan her satış için fatura oluşturmak için Fatura raporu, mağaza bazında hangi şubenin ne kadar sattığını gösteren Mağaza Satış Raporu ve son olarak her personelin sattığı ürünle orantılı bir Prim Raporu oluşturuldu.

Görsel olan verilerimizi raporlamak için bir CBS yazılımında önce Yenibosna ve Bayrampaşa şubelerinin reyonları ile İstanbul'un ilçeleri ayrı uygulamalarla sayısallaştırıldı. Ardından her şube ve ilçeler için sözel verilerimizin kayıtlarımızın bulunduğu veritabanıyla ilişkilendirilmeye çalışıldı. Bunun için katman ekleme butonuna bastıktan sonra Database Connections ilgili veri tabanıyla ilişki kuruldu ve gerekli tablolar CBS yazılımdaki dosyamıza eklendi. Eklenen tablomuzla görsel verilerimiz arasında birebir ilişki kuruldu ve böylelikle iki veritabanı arasında veri akışı sağlandı.

Bunun yanında CBS yazılımdaki uygulamalara bir buton ve buna bağlı bir form eklenerek yapılan satış tutarı veya müşteri sayılarına göre sınıflandırma yapılması sağlandı. Aynı zamanda yazılan kodlarda her uygulamanın açılması anında sınıflandırmaların güncellenmesi sağlandı.

Sonuç olarak bu uygulamada güncel olarak kullanılan satış işlemleri ile görsel sorgulama işlemleri ayrı veritabanlarında tutulmuştur. CBS veritabanında kolaylıkla hazırlayamayacağımız formlar raporlar gibi nesneler daha uygun veritabanlarında hazırlanmış oldu. Bu da işlem kullanışı ve hızı bakımından büyük kolaylık sağlamış oldu.

## **Örnek Uygulama**

#### **Sipariş hazırlama**

Herhangi bir satış işlemi sırasında önce fatura için gerekli bilgiler girilir. Bunlar satışın hangi mağazadan yapıldığı, faturanın hangi ilçeye kesileceği ve tarih bilgileridir. Tarih bilgisi otomatik olarak ayarlandığından herhangi bir bilgi girilmesine gerek yoktur. Siparişler alt formuna ise ürünlerin barkotları okutulup, adeti sayısı girilir. Son olarak her ürün için siparişin kim tarafından hazırlandığı bilgisi girildikten sonra tüm satılan ürünler tanımlanmış olur. Son olarak Listeye Ekle Butonuna tıklanarak toplam tutar hesaplanarak forma yansıtılır ve ürünlerin tüm ayrıntılar fiyat ayrıntısına yüklenir. Ödeme alındıktan sonra Kaydet butonuna tıklanarak satış işlemi kayıt altına alınmış olur. İşlem bittikten sonra Şekil 1 de olduğu gibi formumuz tüm bilgileri barındıracak bir şekilde hazırlanmış olur.

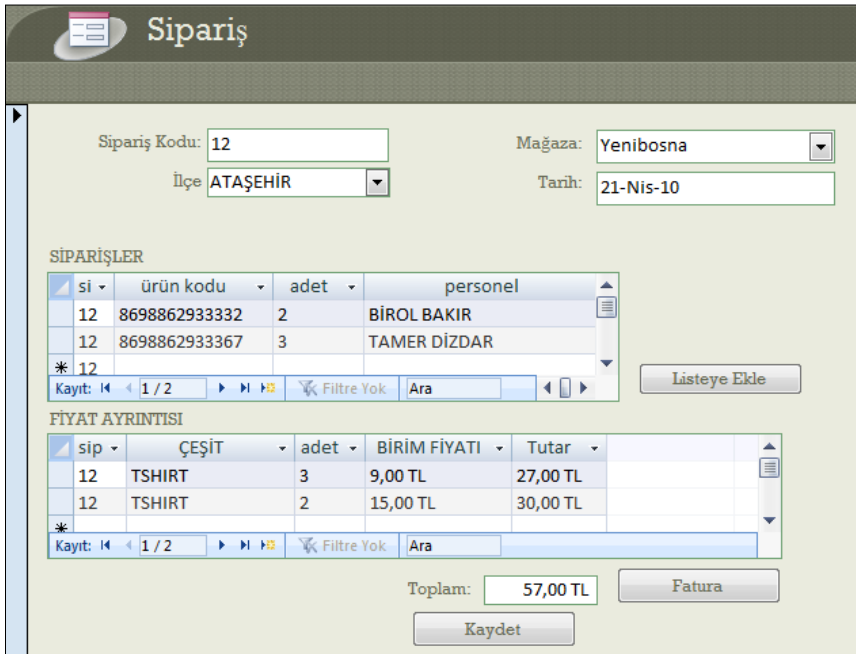

**Şekil 1: Sipariş Formu**

#### **Fatura Oluşturma**

Satış işlemleri yapıldıktan sonra her kuruluşta olacağı gibi bir fatura kesilmesi gerekmektedir. Raporlar yapılandırdıktan sonra fatura için bilgilerin tek tek girilmesi yerine, direkt sipariş formundan yararlanılarak otomatik olarak faturaya yerleştirilmesi sağlanmıştır. Sipariş formunda Fatura butonuna tıklanarak Fatura raporu otomatik olarak açılmaktadır. Şekil 2'de görüleceği gibi sipariş ile ilgili tüm bilgilerin yer almasıyla birlikte firma logosu ve adres bilgileri de faturada bulunmaktadır.

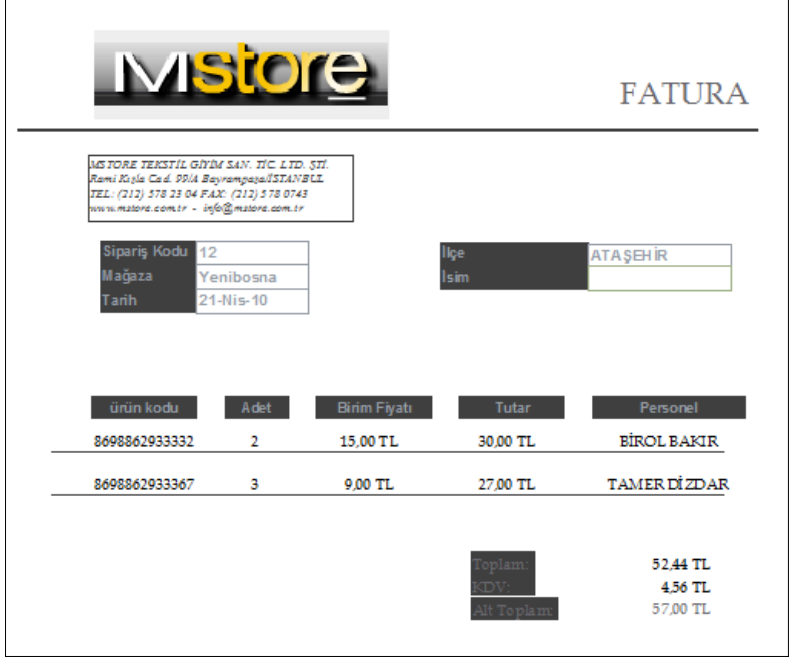

**Şekil 2: Fatura**

#### **Sözel Rapor**

Sipariş işlemleri tamamlandıktan sonra tüm kayıtlardan yararlanılarak çeşitli raporlamalar yapılabilir. Bu projede mağazaların satışlarını gösteren ve her personelin yaptığı satışları ile verilecek prim miktarını hesaplayan iki sözel rapor oluşturulmuştur. Şekil 3'de görüldüğü gibi sözel raporlar alındıktan sonra her personelin yaptığı satış ve prim miktarları hesaplanmış şekilde analize hazır hale getirilmiştir.

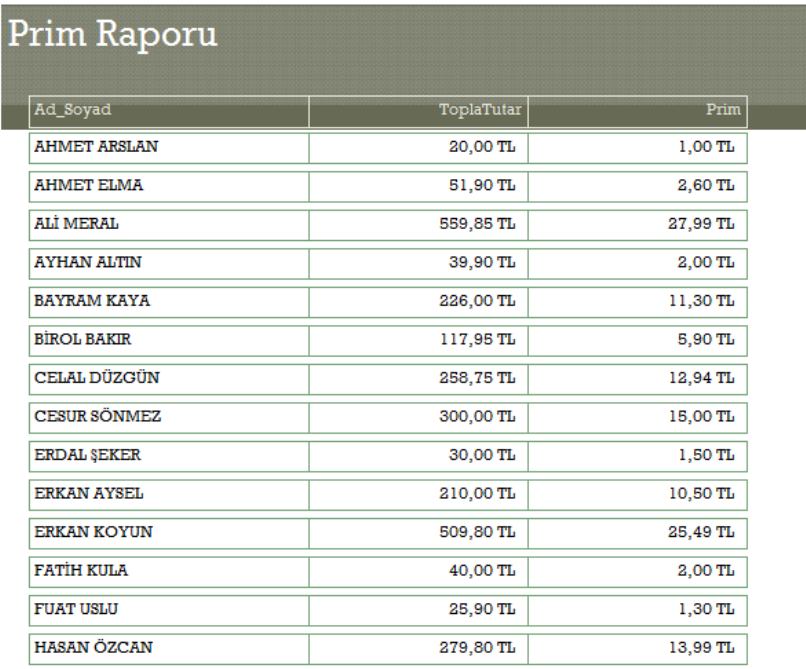

**Şekil 3: Prim Raporu**

#### **Reyon Raporu Alma**

Yapılan satışlar kayıt altında tutulduğu sorgudan mağazalara göre filtrelemeler yapılarak her mağazadan hangi ürünlerin satıldığı gözlenebilir. Bu ürünler reyonlarına göre sınıflandırılarak, her reyonun yaptığı satış tutarları hesaplanır. Hesaplanan sonuçlar CBS yazılımda reyonları gösteren bir katmanda reyonlarla eşleştirilerek, CBS yazılımdaki mekansal verilerin sözel verileri olarak tanımlanabilir. Ardından katmanları satış tutarlarına göre sembolize edilmesi istendiğinde, Şekil 4'de görüldüğü gibi reyonlar sınıflara ayrılmıştır.

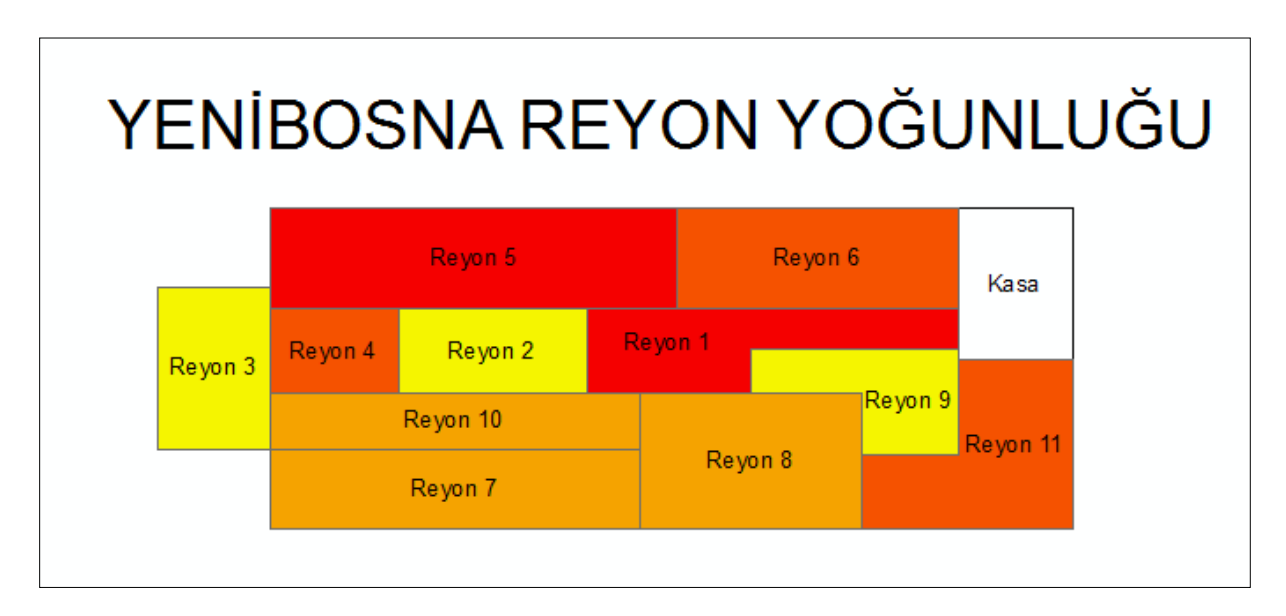

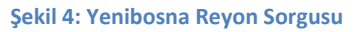

### **İlçe Bazında Rapor Alma**

Reyonlarını sınıflandırılmasında olduğu gibi ilçeler de gelen müşteri sayılarına ve toplam yapılan alışverişlere göre sınıflandırılmıştır. Ancak bu iki rapor ayrı dosyalardan alınmak yerinde tek dosyada oluşturulan form sayesinde istenilen raporun alınabileceği şekilde tasarlanmıştır. Şekil 5'de görüldüğü gibi müşterilerin sayısına göre bir sınıflandırma yapılmış ve hangi ilçeden kaç müşteri geldiğinin analizinin yapılmasına olanak sağlamıştır.

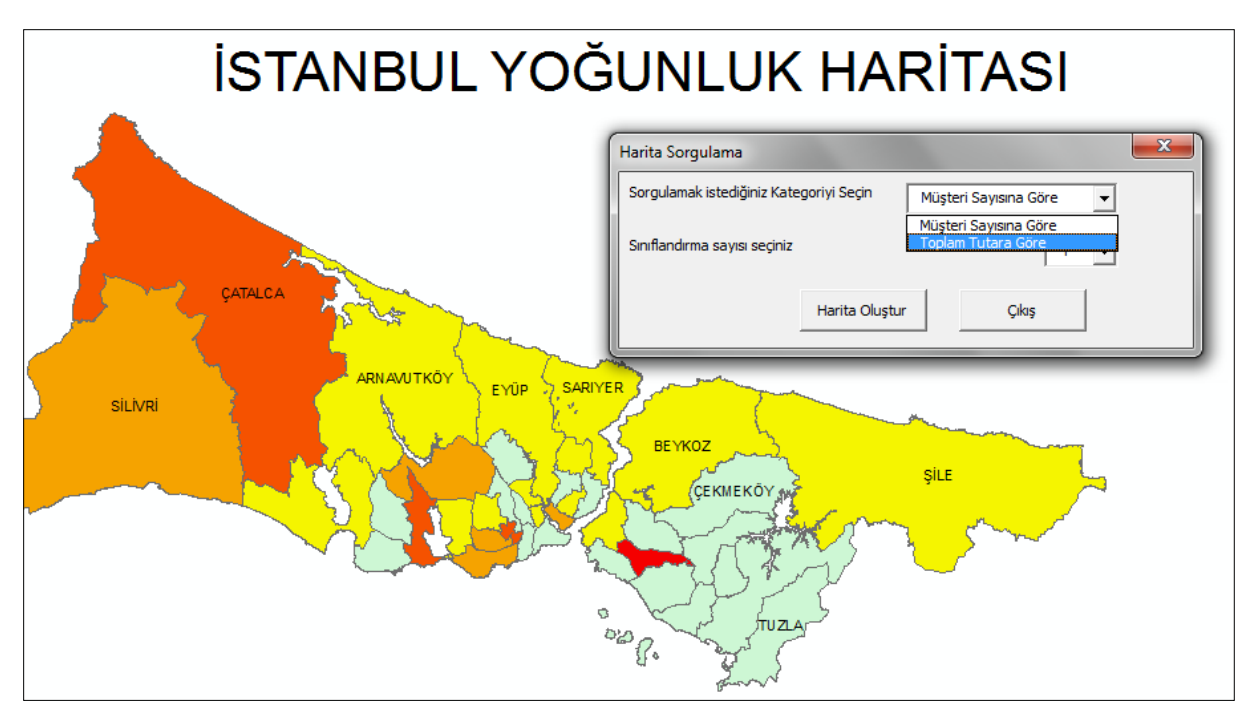

**Şekil 5: İlçelere Göre Müşteri Sorgusu**